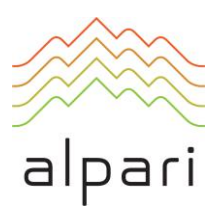

## Как подписаться на торговые сигналы

С помощью сервиса «Сигналы» в MetaTrader 4 или MetaTrader 5 вы можете выбрать поставщика торговых сигналов и подписаться на него, после чего каждая его сделка будет повторяться на вашем счете.

Чтобы начать работать по торговым сигналам:

- 1. Если у вас еще нет торгового или учебного счета типа mt4 или mt5, откройте счет.
- 2. Зарегистрируйте учетную запись в сообществе трейдеров MQL5.community через Личный кабинет.
- 3. Введите логин и пароль от учетной записи MQL5.community во вкладке «Сообщество» в MetaTrader 4 или MetaTrader 5 (Сервис — Настройки — Сообщество или клавиши СTRL+O).
- 4. Выберите поставщика сигналов во вкладке «Сигналы» блока «Терминал» (блок «Инструменты» для платформы MetaTrader 5) и перейдите на его страницу с помощью двойного клика.
- 5. На панели действий в верхней части страницы поставщика сигналов нажмите на кнопку «Подписаться», после чего появится окно подтверждения деталей подписки.
- 6. В окне подтверждения деталей подписки поставьте галочку «Принять правила использования сервиса «Сигналы» и введите пароль от MQL5.community, после чего появится окно настроек терминала со вкладкой «Сигналы».
- 7. Во вкладке «Сигналы» настроек терминала укажите интересующие вас параметры копирования сделок.

Готово! С этого момента все сделки на вашем счете повторяют сделки выбранного вами поставщика сигналов.

Обращаем ваше внимание, что для работы с торговыми сигналами необходимо наличие подключенного к торговому счету терминала MetaTrader 4 или MetaTrader 5.

Для подписки на платные сигналы на балансе MQL5.community у вас должна быть необходимая сумма.

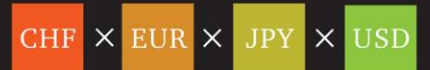